# يسكعلا تقؤملا نيزختلا ءاطخأ فاشكتسأ WCCP ل اهحالصإو فافشلا Ï

# المحتويات

[المقدمة](#page-0-0) [المتطلبات الأساسية](#page-0-1) [المتطلبات](#page-0-2) [المكونات المستخدمة](#page-0-3) [الاصطلاحات](#page-0-4) [التكوين](#page-0-5) معلوم<u>ات ذات صلة</u>

### <span id="page-0-0"></span>المقدمة

يوضح هذا المستند كيفية أستكشاف أخطاء بروتوكول إتصالات ذاكرة التخزين المؤقت للويب (WCCP (وإصلاحها عند إستخدامه لتنفيذ التخزين المؤقت العكسي الشفاف.

# <span id="page-0-1"></span>المتطلبات الأساسية

### <span id="page-0-2"></span>المتطلبات

لا توجد متطلبات خاصة لهذا المستند.

### <span id="page-0-3"></span>المكونات المستخدمة

تستند المعلومات الواردة في هذا المستند إلى إصدارات البرامج والمكونات المادية التالية:

- مادة حفازة 6500 مع مشرف 1 و 1 MSFC يشكل في أسلوب أهلي طبيعي
- برنامج OISCo الإصدار 12.1(Ba)EX (c6sup11-jsv-mz.121-8a.EX.bin) من Cisco
	- محرك ذاكرة التخزين المؤقت 550 مع الإصدار 2.51

تم إنشاء المعلومات الواردة في هذا المستند من الأجهزة الموجودة في بيئة معملية خاصة. بدأت جميع الأجهزة المُستخدمة في هذا المستند بتكوين ممسوح (افتراضي). إذا كانت شبكتك مباشرة، فتأكد من فهمك للتأثير المحتمل لأي أمر.

### <span id="page-0-4"></span>الاصطلاحات

أحلت [cisco فني طرف إتفاق](//www.cisco.com/en/US/tech/tk801/tk36/technologies_tech_note09186a0080121ac5.shtml) لمعلومة على وثيقة إتفاق.

## <span id="page-0-5"></span>التكوين

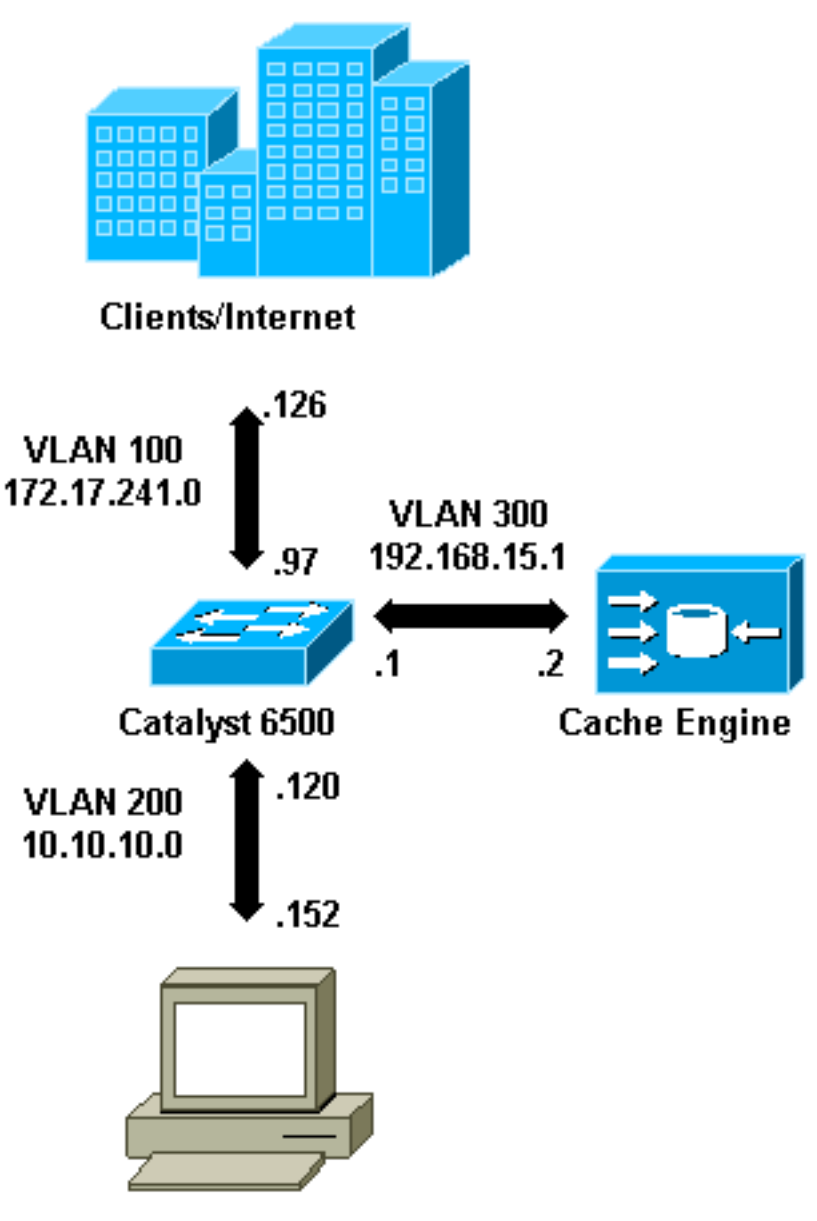

**Content Servers** 

عندما يركب أنت ذاكرة تخزين مؤقت محرك، cisco يوصي أن أنت تشكل فقط الأمر ضروري أن يطبق WCCP. يمكنك إضافة ميزات أخرى، مثل المصادقة لقوائم إعادة توجيه الموجه والعملاء، في تاريخ لاحق.

على محرك التخزين المؤقت، يجب عليك تحديد عنوان IP الخاص بالموجه وإصدار WCCP الذي تريد إستخدامه.

```
wccp router-list 1 192.168.15.1
wccp reverse-proxy router-list-num 1 
                       wccp version 2
```
بمجرد تكوين عنوان IP وإصدار WCCP، قد ترى رسالة تحذر من أنه يجب تنشيط الخدمة 99 في الموجه من أجل تنفيذ التخزين المؤقت العكسي الشفاف. 99 Service هي معرف خدمة WCCP للتخزين المؤقت الشفاف العكسي. معرف التخزين المُؤقت العادي الشفاف هو كلمة "ذاكرة التخزين المؤقت للويب" في برنامج Cisco IOS. in order to نشط الخدمة 99 (عكسي شفآف التخزين المؤقت) على المسحاَج تخديد in order to عينت الميناء حيث أن ال redirection يكون أنجزت، أضفت هذا أمر في الشامل تشكيل أسلوب:

#### **ip wccp 99 interface Vlan200 ip address 10.10.10.120 255.255.255.0 ip wccp 99 redirect out**

عندما تقوم بتكوين التخزين المؤقت العكسي الشفاف، يعترض الموجه الذي يشغل خدمة 99 WCCP الطلبات الموجهة إلى خوادم الويب. يتم تطبيق الأمر redirect 99 wccp ip على الواجهة حيث تريد اعتراض حزم HTTP العميل في مسارها إلى خادم الويب الخاص بك. بشكل نموذجي، هذه هي شبكة VLAN الخاصة بخادم الويب. عادة لا تكون هذه هي شبكة VLAN التي تم تثبيت محرك ذاكرة التخزين المؤقت بها.

ما إن WCCP يكون نشط، المسحاج تخديد يستمع على كل ميناء أن يتلقى redirect WCCP يشكل. لإشارة إلى وجوده، يرسل محرك ذاكرة التخزين المؤقت WCCP باستمرار هنا أنا حزم إلى عناوين IP التي تم تكوينها في قائمة الموجهات.

تم تكوين اتصال WCCP بين الموجه وذاكرة التخزين المؤقت. لعرض معلومات الاتصال، قم بإصدار الأمر show ip .wccp

معرف الموجه هو عنوان IP الخاص بالموجه كما هو موضح بواسطة محركات ذاكرة التخزين المؤقت. ليس هذا المعرف بالضرورة واجهة الموجه المستخدمة من قبل حركة المرور المعاد توجيهها للوصول إلى ذاكرة التخزين المؤقت. معرف الموجه في هذا المثال هو 15.168.168.15.1.

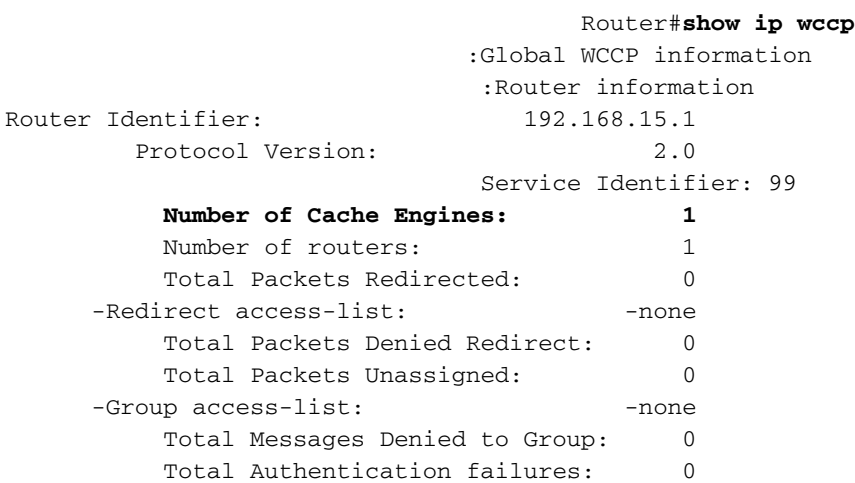

يوفر الأمر detail 99 wccp ip show معلومات تفصيلية حول ذاكرة التخزين المؤقت.

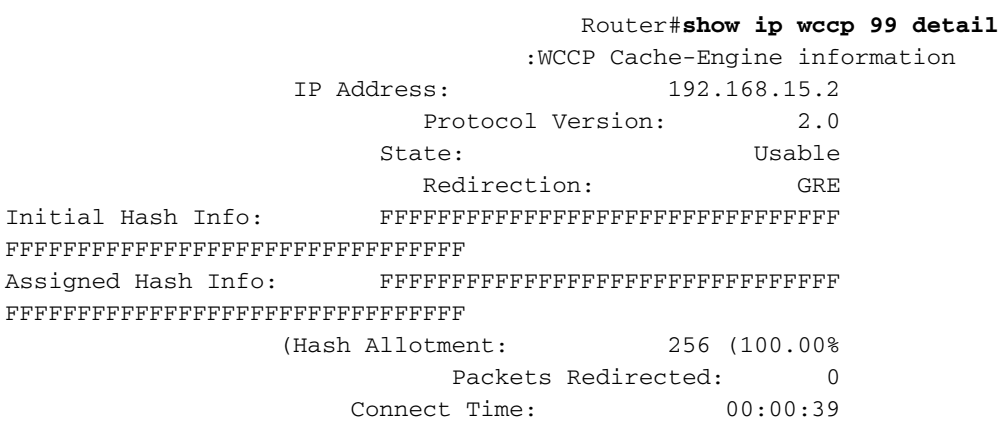

يمثل حقل الطريقة المستخدمة لإعادة توجيه الحزم من الموجه إلى محرك ذاكرة التخزين المؤقت. هذه الطريقة هي إما تضمين التوجيه العام (GRE (أو الطبقة .2 باستخدام GRE، يتم تضمين الحزم في حزمة GRE. باستخدام الطبقة 2، يتم إرسال الحزم مباشرة إلى ذاكرة التخزين المؤقت، ولكن يجب أن يكون محرك ذاكرة التخزين المؤقت والمحول أو الموجه من الطبقة 2 متجاورين لإعادة التوجيه من الطبقة .2

تخصيص التجزئة ممثلا في قاعدة بيانات سداسية عشرية في و عدد دلاء التجزئة التي تم تعيينها لذاكرة التخزين المؤقت هذه. يتم تقسيم جميع عناوين إنترنت المصدر المحتملة إلى 64 نطاق متساوية الحجم، ودلو واحد لكل نطاق، ويتم تعيين حركة مرور لكل ذاكرة تخزين مؤقت من عدد من نطاقات عناوين مصدر الدلو هذه. تتم إدارة هذا المبلغ ديناميكيا بواسطة WCCP وفقا لتقدير حمل وتحميل ذاكرة التخزين المؤقت. إذا كان لديك ذاكرة تخزين مؤقت واحدة فقط مثبتة، فقد يتم تعيين كافة الدلاء لذاكرة التخزين المؤقت هذه.

عندما يبدأ الموجه في إعادة توجيه الحزم إلى محرك ذاكرة التخزين المؤقت، يزداد عدد الحقول .

يمثل حقل عدد الحزم التي لم يتم إعادة توجيهها لأنه لم يتم تعيينها إلى أي ذاكرة تخزين مؤقت. في هذا المثال، عدد الحزم هو 5. قد يتم إلغاء تعيين الحزم أثناء الاكتشاف الأولي لذاكرات التخزين المؤقت أو لفترة زمنية صغيرة عند إزالة ذاكرة تخزين مؤقت.

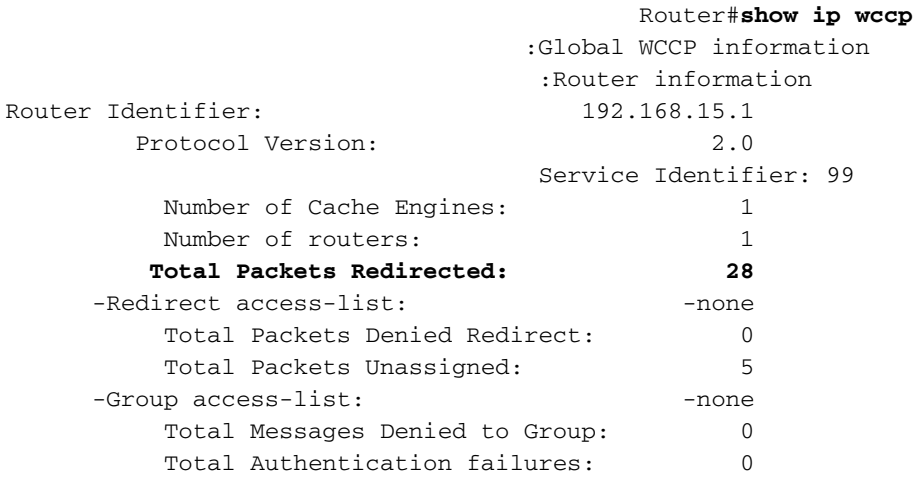

إذا لم يتم الحصول على ذاكرة التخزين المؤقت بواسطة الموجه، فقد يكون من المفيد تصحيح أخطاء نشاط WCCP. كلما استلم الموجه هنا حزمة من ذاكرة التخزين المؤقت، فإنه يستجيب بحزمة أراكم، ويتم الإبلاغ عن ذلك في تصحيح .debug ip wccp packetو debug ip wccp events هي المتوفرة debug أوامر .الأخطاء

ملاحظة: ارجع إلى [معلومات مهمة حول أوامر التصحيح](//www.cisco.com/en/US/tech/tk801/tk379/technologies_tech_note09186a008017874c.shtml) قبل إستخدام أوامر debug.

يقدم هذا الإخراج عينة من رسائل تصحيح أخطاء WCCP العادية:

```
Router#debug ip wccp event
                             WCCP events debugging is on 
                             Router#debug ip wccp packet 
                       WCCP packet info debugging is on 
                                                 #Router 
,2d18h: WCCP-EVNT:S00: Built new router view: 0 routers 
          usable web caches, change # 00000001 0 
       2d18h: WCCP-PKT:S00: Sending I_See_You packet to 
                 w/ rcv_id 00000001 192.168.15.2 
  2d18h: WCCP-EVNT:S00: Redirect_Assignment packet from 
                 fails source check 192.168.15.2 
         2d18h: %WCCP-5-SERVICEFOUND: Service web-cache 
              acquired on Web Cache 192.168.15.2
```

```
2d18h: WCCP-PKT:S00: Received valid Here_I_Am packet 
                   from 192.168.15.2 w/rcv_id 00000001 
               2d18h: WCCP-EVNT:S00: Built new router view: 1 
       routers, 1 usable web caches, change # 00000002 
2d18h: WCCP-PKT:S00: Sending I_See_You packet to 192.168.15.2 
                                    w/ rcv_id 00000002 
      ,2d18h: WCCP-EVNT:S00: Built new router view: 1 routers 
                usable web caches, change # 00000002 1 
      2d18h: WCCP-PKT:S00: Received valid Redirect_Assignment 
           packet from 192.168.15.2 w/rcv_id 00000002 
2d18h: WCCP-PKT:S00: Sending I_See_You packet to 192.168.15.2 
                                    w/ rcv_id 00000003 
      ,2d18h: WCCP-EVNT:S00: Built new router view: 1 routers 
               usable web caches, change # 00000002 1 
      2d18h: WCCP-PKT:S00: Received valid Redirect_Assignment 
            packet from 192.168.15.2 w/rcv_id 00000003 
2d18h: WCCP-PKT:S00: Sending I_See_You packet to 192.168.15.2 
                                    w/ rcv_id 00000004 
2d18h: WCCP-PKT:S00: Sending I See You packet to 192.168.15.2
                                    w/ rcv_id 00000005 
2d18h: WCCP-PKT:S00: Sending I_See_You packet to 192.168.15.2 
                                    w/ rcv_id 00000006 
      ,2d18h: WCCP-EVNT:S00: Built new router view: 1 routers 
                usable web caches, change # 00000002 1 
      2d18h: WCCP-PKT:S00: Received valid Redirect_Assignment 
            packet from 192.168.15.2 w/rcv_id 00000006
```
لزيادة مستوى تصحيح الأخطاء، قد تحتاج إلى تتبع حركة مرور حزمة IP للتحقق مما إذا كان الموجه يستقبل الحزم من محرك ذاكرة التخزين المؤقت. لتجنب التحميل الزائد لموجه في بيئة إنتاج ولعرض حركة المرور المثيرة فقط، يمكنك إستخدام قائمة التحكم في الوصول لتقييد تصحيح الأخطاء فقط على الحزم التي تحتوي على عنوان IP الخاص بذاكرة التخزين المؤقت كمصدر. إحدى قوائم التحكم في الوصول (ACL) العينة هي access-list 130 allowed ip host 192.168.15.2 المضيف .192.168.15.1

```
Router#debug ip wccp event
                                                      WCCP events debugging is on 
                                                       Router#debug ip wccp packet 
                                                 WCCP packet info debugging is on 
                                                        Router#debug ip packet 130 
                                    IP packet debugging is on for access list 130 
    ,2d19h: WCCP-EVNT:S00: Built new router view: 1 routers, 1 usable web caches 
                                                         change # 00000002 
2d19h: WCCP-PKT:S00: Received valid Redirect_Assignment packet from 192.168.15.2 
                                                         w/rcv_id 0000001B 
     2d19h: datagramsize=174, IP 18390: s=192.168.15.2 (Vlan300), d=192.168.15.1 
                          Vlan300), totlen 160, fragment 0, fo 0, rcvd 3) 
2d19h: WCCP-PKT:S00: Sending I_See_You packet to 192.168.15.2 w/ rcv_id 0000001C 
     2d19h: datagramsize=174, IP 18392: s=192.168.15.2 (Vlan300), d=192.168.15.1 
                           Vlan300), totlen 160, fragment 0, fo 0, rcvd 3) 
2d19h: WCCP-PKT:S00: Sending I_See_You packet to 192.168.15.2 w/ rcv_id 0000001D 
     2d19h: datagramsize=174, IP 18394: s=192.168.15.2 (Vlan300), d=192.168.15.1 
                           Vlan300), totlen 160, fragment 0, fo 0, rcvd 3) 
2d19h: WCCP-PKT:S00: Sending I_See_You packet to 192.168.15.2 w/ rcv_id 0000001E 
     2d19h: datagramsize=378, IP 18398: s=192.168.15.2 (Vlan300), d=192.168.15.1 
                           Vlan300), totlen 364, fragment 0, fo 0, rcvd 3) 
    ,2d19h: WCCP-EVNT:S00: Built new router view: 1 routers, 1 usable web caches 
                                                         change # 00000002 
2d19h: WCCP-PKT:S00: Received valid Redirect_Assignment packet from 192.168.15.2 
                                                         w/rcv_id 0000001E 
     2d19h: datagramsize=174, IP 18402: s=192.168.15.2 (Vlan300), d=192.168.15.1 
                          Vlan300), totlen 160, fragment 0, fo 0, rcvd 3) 
2d19h: WCCP-PKT:S00: Sending I_See_You packet to 192.168.15.2 w/ rcv_id 0000001F
```
2d19h: datagramsize=174, IP 18404: s=192.168.15.2 (Vlan300), d=192.168.15.1 Vlan300), totlen 160, fragment 0, fo 0, rcvd 3) 2d19h: WCCP-PKT:S00: Sending I\_See\_You packet to 192.168.15.2 w/ rcv\_id 00000020 2d19h: datagramsize=174, IP 18406: s=192.168.15.2 (Vlan300), d=192.168.15.1 Vlan300), totlen 160, fragment 0, fo 0, rcvd 3) 2d19h: WCCP-PKT:S00: Sending I\_See\_You packet to 192.168.15.2 w/ rcv\_id 00000021 2d19h: datagramsize=378, IP 18410: s=192.168.15.2 (Vlan300), d=192.168.15.1 Vlan300), totlen 364, fragment 0, fo 0, rcvd 3) ,2d19h: WCCP-EVNT:S00: Built new router view: 1 routers, 1 usable web caches change # 00000002 2d19h: WCCP-PKT:S00: Received valid Redirect\_Assignment packet from 192.168.15.2 w/rcv\_id 00000021 2d19h: datagramsize=174, IP 18414: s=192.168.15.2 (Vlan300), d=192.168.15.1 Vlan300), totlen 160, fragment 0, fo 0, rcvd 3) 2d19h: WCCP-PKT:S00: Sending I\_See\_You packet to 192.168.15.2 w/ rcv\_id 00000022 2d19h: datagramsize=174, IP 18416: s=192.168.15.2 (Vlan300), d=192.168.15.1 Vlan300), totlen 160, fragment 0, fo 0, rcvd 3)

في حالة عدم رؤية أي ذاكرة تخزين مؤقت بواسطة الموجه وعدم رؤية نشاط WCCP، تحقق من الاتصال الأساسي. حاول إختبار اتصال ذاكرة التخزين المؤقت من الموجه أو الموجه من ذاكرة التخزين المؤقت. إذا كان إختبار الاتصال يعمل، فقد يكون هناك خطأ في التكوين.

إذا تم الحصول على ذاكرة التخزين المؤقت، ولكن لا تتم إعادة توجيه أي حزم، فتحقق من أن الموجه يستقبل حركة مرور البيانات ومن إعادة توجيه حركة مرور البيانات إلى الواجهة التي يتمُ تطبيق الأمر ip wccp 99 redirect out فيها. تذكرت أن الحركة مرور أن يكون أعترض وأعيد توجيهه فقط الحركة مرور يوجه إلى ال TCP ميناء .80

إذا لم تتم إعادة توجيه حركة المرور بعد وكان محتوى الويب يأتي مباشرة من الخوادم، فتحقق من أن ذاكرة التخزين المؤقت تمرر الإرشادات بشكل صحيح على ما يجب اعتراضه. يجب أن يكون لديك بعض المعلومات الأساسية حول WCCP من أجل إكمال هذا الإجراء.

يتعرف WCCP على نوعين مختلفين من الخدمات: *قياسي* و*ديناميكي*. يعرف الموجه ضمنيا بوجود خدمة قياسية. هذا، لا يحتاج المسحاج تخديد أن يكون طلب أن يستعمل ميناء ،80 لأن هو يعرف أن يفعل ذلك بالفعل. التخزين المؤقت العادي الشفاف (ذاكرة التخزين المؤقت للويب - الخدمة القياسية 0) هي خدمة قياسية.

في جميع الحالات الأخرى (والتي تتضمن التخزين المؤقت الشفاف)، يتم إعلام الموجه بالمنفذ الذي يجب اعتراضه. هذه المعلومات يتم تمريرها في **هنا أنا** ربط.

يمكنك إصدار الأمر debug ip packet dump لفحص الحزم نفسها. أستخدم قائمة التحكم في الوصول (ACL) التي تم إنشاؤها لتصحيح أخطاء الحزم المرسلة بواسطة محرك ذاكرة التخزين المؤقت فقط.

```
Router#debug ip packet 130 dump
                 2d19h: datagramsize=174, IP 19576: s=192.168.15.2 (Vlan300), d=192.168.15.1 
                                                ,Vlan300), totlen 160, fragment 0, fo 0) 
                                                                                    rcvd 3 
                             .072C5120: 00049B294800 ...) H
 Start IP header. 072C5130: 00500F0D 25360800 450000A0 4C780000 .P..%6..E.. Lx.. 072C5140: ---!
      3F118F81 C0A80F02 C0A80F01 08000800 ?...@(..@(...... 072C5150: 008CF09E 0000000A 0200007C
                                                                    ....|........00000004 ..p
Start WCCP header. 072C5160: 00000000 00010018 0163E606 00000515 .........cf..... 072C5170: ---!
                                          ..............00500000 00000000 00000000 00000000 .P
                Port to intercept (0x50=80). 072C5180: 0003002C C0A80F02 00000000 FFFFFFFF ---!
                                                                              ..........)@,...
  ................ Hash allotment (FFFF...). 072C5190: FFFFFFFF FFFFFFFF FFFFFFFF FFFFFFFF ---!
                             ................ 072C51A0: FFFFFFFF FFFFFFFF FFFF0000 00000000 
                             ..)@............ 072C51B0: 00050018 00000002 00000001 C0A80F01 
                             ......)@........ 072C51C0: 0000000C 00000001 C0A80F02 00080008 
                                    072C51D0: 00010004 00000001 30 ........0
 باستخدام هذا الأمر، يمكنك تحديد ما إذا تم الإعلان عن المنفذ أم لا دون الحاجة إلى عرض طلب التعليقات بالكامل
```
(RFC(. إذا لم يتم الإعلان عن المنفذ، فمن المرجح أن تكون المشكلة في تكوين ذاكرة التخزين المؤقت.

راجع [بروتوكول تنسيق ذاكرة التخزين المؤقت للويب الإصدار 2.0](http://www.wrec.org/Drafts/draft-wilson-wrec-wccp-v2-00.txt) للحصول على مزيد من المعلومات.

إذا تم الحصول على ذاكرة التخزين المؤقت وإعادة توجيه الحزم، ولكن لا يمكن لعملاء الإنترنت إستعراض الخوادم، فتحقق مما إذا كانت ذاكرة التخزين المؤقت تحتوي على اتصال بالإنترنت والخوادم. إختبار الاتصال من ذاكرة التخزين المؤقت إلى عناوين IP المختلفة على الإنترنت وبعض الخوادم الداخلية لديك. إذا قمت بإختبار اتصال المجالات المؤهلة بالكامل (URLs (بدلا من عناوين IP، فتأكد من تحديد خادم DNS لاستخدامه في تكوين ذاكرة التخزين المؤقت.

إذا لم تكن متأكدا من معالجة ذاكرة التخزين المؤقت للطلبات، يمكنك تصحيح أخطاء نشاط HTTP في ذاكرة التخزين المؤقت. لتصحيح أخطاء نشاط HTTP في ذاكرة التخزين المؤقت، يجب تقييد حركة مرور البيانات لتجنب التحميل الزائد لذاكرة التخزين المؤقت. على الموجه، قم بإنشاء قائمة تحكم في الوصول (ACL (باستخدام عنوان IP للمصدر لعميل واحد في الإنترنت يمكنك إستخدامه كجهاز للاختبارات الخاصة بك واستخدام خيار redirect-list للأمر العام ip wccp .99

> Router(config)#**access-list 50 permit 172.17.241.126** Router(config)#**ip wccp 99 redirect-list 50**

بمجرد إنشاء قائمة التحكم في الوصول (ACL (وتطبيقها، أكمل الخطوات التالية:

1. قم بتنشيط تصحيح اخطاء HTTP في ذاكرة التخزين المؤقت باستخدام الأمر debug http all (الإصدار x.2 من محرك ذاكرة التخزين المؤقت من Cisco) أو debug http all (الإصدار 3 من محرك ذاكرة التخزين المؤقت من Cisco والإصدار 4 و 5 ACNS(.

2. تنشيط المراقبة الطرفية (قم بإصدار الأمر term mon).

.3 حاول إستعراض أحد الخوادم من العميل الذي قمت بتكوينه في قائمة التحكم في الوصول (ACL(. هنا مثال من المخرج:

```
irq0#conf tcework_readfirstdata() Start the recv: 0xb820800 len 4096 timeout
                                                        0x3a98 ms ctx 0xb87d800 
             cework_recvurl() Start the request: 0xb20c800 0xb20c838 0xb20c8e0 
                                     :Http Request headers received from client 
                                                                 GET / HTTP/1.1 
                                                             Host: 10.10.10.152 
                                 (User-Agent: Links (0.92; Linux 2.2.16-22 i686 
                                                                    */* :Accept 
     ,Accept-Charset: us-ascii, ISO-8859-1, ISO-8859-2, ISO-8859-4, ISO-8895-5 
,ISO-8859-13, windows-1250, windws-1251, windows-1257, cp437, cp850, cp852 
            cp866, x-cp866-u, x-mac-ce, x-kam-cs, x-koi8-r, x-koi8-u, utf8 
                                                         Connection: Keep-Alive 
                                                 Protocol dispatch: mode=1 proto=2
                                      ValidateCode() Begin: pRequest=0xb20c800 
                                      Proxy: CACHE_MISS: HealProcessUserRequest 
 :()cework_teefile() 0xb20c800: Try to connect to server: CheckProxyServerOut 
                                 (Outgoing proxy is not enable: 0xb20c800 (F 
      GetServerSocket(): Forwarding to server: pHost = 10.10.10.152, Port = 80 
HttpServerConnectCallBack : Connect call back socket = 267982944, error = 0
                                           :Http request headers sent to server 
                                                                 GET / HTTP/1.1
```
Host: 10.10.10.152 (User-Agent: Links (0.92; Linux 2.2.16-22 i686 \*/\* :Accept

,Accept-Charset: us-ascii, ISO-8859-1, ISO-8859-2, ISO-8859-4, ISO-8895-5 ,ISO-8859-13, windows-1250, windws-1251, windows-1257, cp437, cp850, cp852 cp866, x-cp866-u, x-mac-ce, x-kam-cs, x-koi8-r, x-koi8-u, utf8 Connection: keep-alive Via: 1.1 irq0 X-Forwarded-For: 172.17.241.126 (cework\_sendrequest: lBytesRemote = 386, nLength = 386 (0xb20c800 (ReadResCharRecvCallback(): lBytesRemote = 1818, nLength = 1432 0xb20c800 IsResponseCacheable() OBJECTSIZE\_IS\_UNLIMITED, lContentLength = 3194 cework\_processresponse() : 0xb20c800 is cacheable **:Http response headers received from server** HTTP/1.1 200 OK Date: Tue, 20 Nov 2001 10:46:14 GMT Server: Apache/1.3.12 (Unix) (Red Hat/Linux) mod\_ssl/2.6.6 OpenSSL/0.9.5a mod\_perl/1.24 Last-Modified: Fri, 12 Oct 2001 12:55:23 GMT "ETag: "5e23-c7a-3bc6e83b Accept-Ranges: bytes Content-Length: 3194 Keep-Alive: timeout=15, max=100 Connection: Keep-Alive Content-Type: text/html .GetUpdateCode(): GET request from client, GET request to server GetUpdateCode(): nRequestType = -1 SetTChain() 0xb20c800: CACHE\_OBJECT\_CLIENT\_OBJECT sendobj\_and\_cache **:Http response headers sent to client** HTTP/1.1 200 OK Date: Tue, 20 Nov 2001 10:46:14 GMT Server: Apache/1.3.12 (Unix) (Red Hat/Linux) mod\_ssl/2.6.6 OpenSSL/0.9.5a mod\_perl/1.24 Last-Modified: Fri, 12 Oct 2001 12:55:23 GMT "ETag: "5e23-c7a-3bc6e83b Content-Length: 3194 Keep-Alive: timeout=15, max=100 Content-Type: text/html Connection: keep-alive cework\_tee\_sendheaders() 0xb20c800: sent 323 bytes to client (cework\_tee\_send\_zbuf() 0xb20c800: Send 1087 bytes to client (1087 (UseContentLength(): Valid Content-Length (T cework\_tee\_recv\_zbuf() 0xb20c800: Register to recv 2107 bytes timeout 120 sec HttpServerRecvCallBack(): Recv Call Back socket 267982944, err 0, length 2107 (HttpServerRecvCallBack(): lBytesRemote = 3925, nLength = 2107 (186697728 (cework\_tee\_send\_zbuf() 0xb20c800: Send 2107 bytes to client (2107 (UseContentLength(): Valid Content-Length (T (cework setstats():  $l$ BytesLocal = 0, lBytesRemote = 3925 (0xb20c800) cework\_readfirstdata() Start the recv: 0xb84a080 len 4096 timeout 0x3a98 ms ctx 0xb87d800 cework\_cleanup\_final() End the request: 0xb20c800 0xb20c838 0xb20c8e0

#### يتم إبراز المعلومات ذات الصلة التي قد تجدها في تصحيح الأخطاء بخط غامق.

هذه هي المراحل المختلفة لحركة صفحة ويب:

.1 تم تلقي رؤوس طلبات HTTP من العميل. .2 رؤوس طلبات HTTP المرسلة إلى الخادم. .3 رؤوس استجابات HTTP المتلقاة من الخادم. .4 تم إرسال رؤوس استجابات HTTP إلى العميل.

إذا كانت صفحة ويب التي تقوم باستعراضها تحتوي على كائنات متعددة، توجد مثيلات متعددة لهذا التسلسل للأحداث.

أستخدم أبسط طلب ممكن لتقليل إخراج تصحيح الأخطاء.

على مادة حفازة 6500 أو 7600 cisco مسحاج تخديد، سمة مدير يعالج all the سمة يشكل في ال cisco ios in to order زودت طبقة إضافي من يتحرى. عند تكوين ميزة من الطبقة الثالثة في هذه الأجهزة، يتم تمرير المعلومات التي تحدد كيفية معالجة الإطارات المستلمة إلى وظائف التحكم من الطبقة 2 للمحول أو الموجه (مدير الميزات). بالنسبة إلى WCCP، تحدد معلومات التحكم هذه الحزم التي يتم اعتراضها بواسطة IOS و WCCP ويتم توجيهها إلى ذاكرة التخزين المؤقت الشفافة.

يعرض الأمر show fm features الميزات التي يتم تمكينها في برنامج Cisco IOS. يمكنك إستخدام هذا الأمر للتحقق مما إذا كان المنفذ الذي يجب اعتراضه يتم الإعلان عنه بشكل صحيح بواسطة محرك ذاكرة التخزين المؤقت.

```
Router#show fm features
                                Redundancy Status: stand-alone 
                              Interface: Vlan200 IP is enabled 
                             hw[EGRESS] = 1, hw[INGS] = 1hw_force_default[EGRESS] = 0, hw_force_default[INGRESS] = 0 
                                                   mcast = 0priority = 2 
                                               reflexive = 0 
                                                  : vacc_map 
                                           outbound label: 5 
                                          merge_err: 0 
                                          protocol: ip 
                                        feature #: 1 
                              feature id: FM_IP_WCCP 
                                      Service ID: 99 
                                     Service Type: 1 
                                The following are the used labels
                                                   \cdotlabel 5
                                        swidb: Vlan200 
                                                :Vlous 
                       The following are the features configured
 IP WCCP: service_id = 99, service_type = 1, state = ACTIVE 
                                       :outbound users 
                                   user_idb: Vlan200 
                                              :WC list 
                               address: 192.168.15.2 
                                     :Service ports 
                                     ports[0]: 80 
         The following is the ip ACLs port expansion information
                                FM_EXP knob configured: yes 
              (FM mode for WCCP: GRE (flowmask: destination-only
                                   FM redirect index base: 0x7E00
                            The following are internal statistics
                           Number of pending tcam inserts: 0 
                           Number of merge queue elements: 0
```
يعرض الأمر 200 vlan int fm show المحتوى الدقيق للذاكرة القابلة للتوجيه (TCAM (للمحتوى الثالث.

Interface: Vlan200 IP is enabled  $hw[EGRESS] = 1, hw[INGS] = 1$ hw\_force\_default[EGRESS] = 0, hw\_force\_default[INGRESS] = 0  $mcast = 0$ priority = 2 reflexive = 0 : vacc\_map outbound label: 5 merge\_err: 0 protocol: ip feature #: 1 feature id: FM\_IP\_WCCP Service ID: 99 Service Type: 1 only for IP\_PROT) DestAddr SrcAddr Dpt Spt L4OP TOS Est prot Rslt) vmr IP value #1: 0.0.0.0 192.168.15.2 0 0 0 0 0 6 permit vmr IP mask #1: 0.0.0.0 255.255.255.255 0 0 0 0 0 FF vmr IP value #2: 0.0.0.0 0.0.0.0 80 0 0 0 0 6 bridge vmr IP mask #2: 0.0.0.0 0.0.0.0 FFFF 0 0 0 0 FF vmr IP value #3: 0.0.0.0 0.0.0.0 0 0 0 0 0 0 permit vmr IP mask #3: 0.0.0.0 0.0.0.0 0 0 0 0 0 0

يحدد ال IP vmr # :1 خط تجاوز الإعتراض على الإطارات التي تأتي من محرك التخزين المؤقت. وبدون ذلك، ستكون هناك حلقة إعادة توجيه.  $_{\rm{vmr\ IP}}$   $_{\rm{z\ Im\ K}}$  يعين خط اعتراض من all the ربط ان يتلقى ميناء 80 بما ان الغاية هم. إن لا يعرض ميناء 80 يكون في الثاني خط، غير أن WCCP يكون نشط وذاكرة التخزين المؤقت يكون usable بالمسحاج تخديد، بعد ذلك هناك أمكن كنت مشكلة في ذاكرة التخزين المؤقت تشكيل. تجمع تفريغ من ال **هنا أنا** ربط to order in حددت ما إذا كان الميناء أرسلت ب التخزين المؤقت أم لا.

إن يكون أنت يعجز أن يحل المشكلة بعد أن أنت تحريت، أبلغ المشكلة إلى cisco [مساعدة التقنية مركز \(TAC\(.](//www.cisco.com/warp/public/687/Directory/DirTAC.shtml)

هنا بعض معلومة أساسي أن أنت ينبغي زودت إلى ال TAC cisco. من الموجه، قم بتجميع هذه المعلومات:

- مخرجات الأمر show tech. يمكن إستبدال إخراج الأمر show running-config وshow version output إذا كانت هناك صعوبة في حجم إخراج show tech.
	- الإنتاج من **العرض ip wccp** امر.
	- .show ip wccp web-cache detail الأمر إخراج●
- إذا ظهرت مشكلة في الاتصال بين الموجه وذاكرة التخزين المؤقت للويب، فقم بتوفير الإخراج من أحداث debug .المشكلة حدوث أثناء debug ip wccp packet وأوامر ip wccp

على محرك ذاكرة التخزين المؤقت (محركات ذاكرة التخزين المؤقت من Cisco فقط)، قم بتجميع إخراج الأمر show .tech

عند الاتصال ب TAC، أكمل الخطوات التالية:

- قم بتوفير وصف واضح للمشكلة. يجب ان تشملوا أجوبة عن هذين السؤالين:ما هي الأعراض؟هل يحدث ذلك .1 دائما أو نادرا؟هل بدأت المشكلة بعد تغيير في التكوين؟هل تستخدم ذاكرة التخزين المؤقت من Cisco أو الجهة الخارجية؟
	- .2 توفير وصف واضح للمخطط. قم بتضمين رسم تخطيطي إذا كان ذلك سيجعلها أكثر وضوحا.
		- .3 قم بتوفير أي معلومات أخرى تعتقد أنها مفيدة في حل المشكلة.

هنا الإنتاج من عينة تشكيل:

\*\*\*\*\*\*\*\*\*\*\*\*\*\*\*\*\*\*\*\*\*\*\*\*\*\*\*\*\* Router Configuration \*\*\*\*\*\*\*\*\*\*\*\*\*\*\*\*\*\*\*\*\*\*\*\*\*\*\*\*\*\*\*\*\*\*\* Router#**show running**

...Building configuration

Current configuration : 4231 bytes

```
version 12.1 
                           service timestamps debug uptime 
                            service timestamps log uptime 
                           no service password-encryption 
                                                          ! 
                                            hostname Router 
                                                           ! 
                                    boot buffersize 126968 
         boot bootldr bootflash:c6msfc-boot-mz.120-7.XE1 
                                                           ! 
                                                 redundancy 
                                                  main-cpu 
                                      auto-sync standard 
                                             ip subnet-zero 
                                                 ip wccp 99 
                                                           ! 
                                                           ! 
                                                           ! 
                                 interface FastEthernet3/1 
                                             no ip address 
                                                switchport 
                               switchport access vlan 100 
                                   switchport mode access 
                                                          ! 
                                 interface FastEthernet3/2 
                                            no ip address 
                                                switchport 
                               switchport access vlan 200 
                                   switchport mode access 
                                                           ! 
                                 interface FastEthernet3/3 
                                            no ip address 
                                                switchport 
                               switchport access vlan 300 
                                   switchport mode access 
                                                          ! 
                                 interface FastEthernet3/4 
                                             no ip address 
                                                           ! 
                                          interface Vlan100 
                  ip address 172.17.241.97 255.255.255.0 
                                                           ! 
                                          interface Vlan200 
                   ip address 10.10.10.120 255.255.255.0 
                                  ip wccp 99 redirect out 
                                                           ! 
                                          interface Vlan300 
                   ip address 192.168.15.1 255.255.255.0 
                                                           ! 
                                               ip classless 
                    ip route 0.0.0.0 0.0.0.0 172.17.241.1 
                                          no ip http server 
                                                           ! 
                       access-list 30 permit 192.168.15.2 
                                                           ! 
                                                           ! 
                                                 line con 0 
                                          exec-timeout 0 0 
                                               line vty 0 4 
                                                     login 
transport input lat pad mop telnet rlogin udptn nasi 
                                                           !
```
!

!

```
end 
*************************** Cache Configuration *********************************
                                                                     Cache#show running
                                                              ...Building configuration
                                                              :Current configuration 
                                                                                    ! 
                                                                                    ! 
                                              logging disk /local/syslog.txt debug 
                                                                                    ! 
                                     user add admin uid 0 capability admin-access 
                                                                                    ! 
                                                                                    ! 
                                                                                    ! 
                                                                      hostname Cache 
                                                                                    ! 
                                                                interface ethernet 0 
                                            ip address 192.168.15.2 255.255.255.0 
                                              ip broadcast-address 192.168.15.255 
                                                                               exit 
                                                                                    ! 
                                                                interface ethernet 1 
                                                                                exit 
                                                                                    ! 
                                                    ip default-gateway 192.168.15.1 
                                                      ip name-server 172.17.247.195 
                                                           ip domain-name cisco.com 
                                             ip route 0.0.0.0 0.0.0.0 192.168.15.1 
                                                       cron file /local/etc/crontab 
                                                                                    ! 
                                                    wccp router-list 1 192.168.15.1 
                                              wccp reverse-proxy router-list-num 1 
                                                                     wccp version 2 
                                                                                    ! 
                                                 authentication login local enable 
                                         authentication configuration local enable 
                                                *.rule no-cache url-regex .*cgi-bin 
                                                 *.rule no-cache url-regex .*aw-cgi 
                                                                                    ! 
                                                                                    ! 
                                                                                  end
```
## <span id="page-11-0"></span><mark>معلومات ذات صلة</mark>

- [برامج ذاكرة التخزين المؤقت من Cisco](//www.cisco.com/en/US/products/sw/conntsw/ps547/tsd_products_support_eol_series_home.html?referring_site=bodynav)
- [سلسلة محركات ذاكرة التخزين المؤقت طراز 500 من Cisco](//www.cisco.com/en/US/products/hw/contnetw/ps546/tsd_products_support_eol_series_home.html?referring_site=bodynav)
	- [بروتوكول اتصالات ذاكرة التخزين المؤقت للويب \(WCCP\(](//www.cisco.com/en/US/tech/tk122/tk717/tsd_technology_support_protocol_home.html?referring_site=bodynav)
- <u>[صفحة تنزيل برنامج محرك ذاكرة التخزين المؤقت 2.0 من Cisco](//www.cisco.com/cgi-bin/tablebuild.pl/cache-engine20?referring_site=bodynav)</u>( للعملاء <u>المسجلين</u> فقط)
- <u>[صفحة تنزيل برنامج محرك ذاكرة التخزين المؤقت 3.0 من Cisco](//www.cisco.com/cgi-bin/tablebuild.pl/cache-engine30?referring_site=bodynav)</u>( للعملاء <u>المسجلين</u> فقط)
	- [الدعم التقني والمستندات Systems Cisco](//www.cisco.com/cisco/web/support/index.html?referring_site=bodynav)

ةمجرتلا هذه لوح

ةي الآل المادة النام ستن عن البان تم مادخت من النقت تي تال التي تم ملابات أولان أعيمته من معت $\cup$  معدد عامل من من نيمدخت في ميدان أول العامل م امك ققيقا الأفال المعان المعالم في الأقال في الأفاق التي توكير المالم الما Cisco يلخت .فرتحم مجرتم اهمدقي يتلا ةيفارتحالا ةمجرتلا عم لاحلا وه ىل| اًمئاد عوجرلاب يصوُتو تامجرتلl مذه ققد نع امتيلوئسم Systems ارامستناء انالانهاني إنهاني للسابلة طربة متوقيا.